## Working with Resources Processes Flow diagram

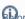

bore creating the Resources Processes Flow diagram, the Resources Processes diagram should be created first.

## **Creating Resources Processes Flow diagram**

To create a Personnel Process Flow diagram for Function Action flows

- 1. Do one of the following:
  - In the diagram palette, click the Swimlanes and then click the diagram pane. The **Select Swimlane Representatives** dialog opens. In the dialog, you can choose the Resource Performer to be represented by the swimlane.

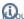

Ou click Cancel in the dialog, the empty Swimlanes will be created.

- Drag the Resource Performer from the Containment tree directly to the diagram pane to create the Swimlane.
- 2. Create Function Action or just drop them from the Containment tree directly to the diagram pane.
- 3. Connect Function Action with Function Control Flow or Function Object Flow.
- 4. Display the possible Resource Exchanges on Function Control Flow or Function Object Flow.

When the Function Action is created in the Swimlane, the IsCapableToPerform relationship is created between the Resource Performer and Function (the behavior of the Function Action).

## Creating Resource Exchange in Resources Processes Flow diagram

To create a Resource Exchange in the Resources Processes Flow diagram

- 1. Open the Realized Resource Exchange wizard by doing one of the following:
  - Select Function Control Flow or Function Object Flow and on the smart manipulator toolbar click

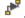

- On the diagram palette, click Passource Exchange and then click Function Control Flow or Function Object Flow.
- 2. Select the Resource Exchange Kind from one of the following:
  - Command (between Organizational Resources)
  - Control (between Physical Resources)
  - Resource Exchange
- 3. Specify the Resource Exchange, Conveyed Item, and Direction.

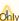

Ohly Data Element can be a Conveyed Item for the Command and Control relationships.

- 4. Click Next to specify Producing and Consuming Functions.
- 5. Click Finish when you are done.

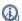

an use Resource Exchange Manager dialog that enables you to analyze and manage the Resource Exchanges data.

## Related pages

Swimlanes